# **Федеральное государственное бюджетное образовательное учреждение высшего образования «Академия акварели и изящных искусств Сергея Андрияки»**

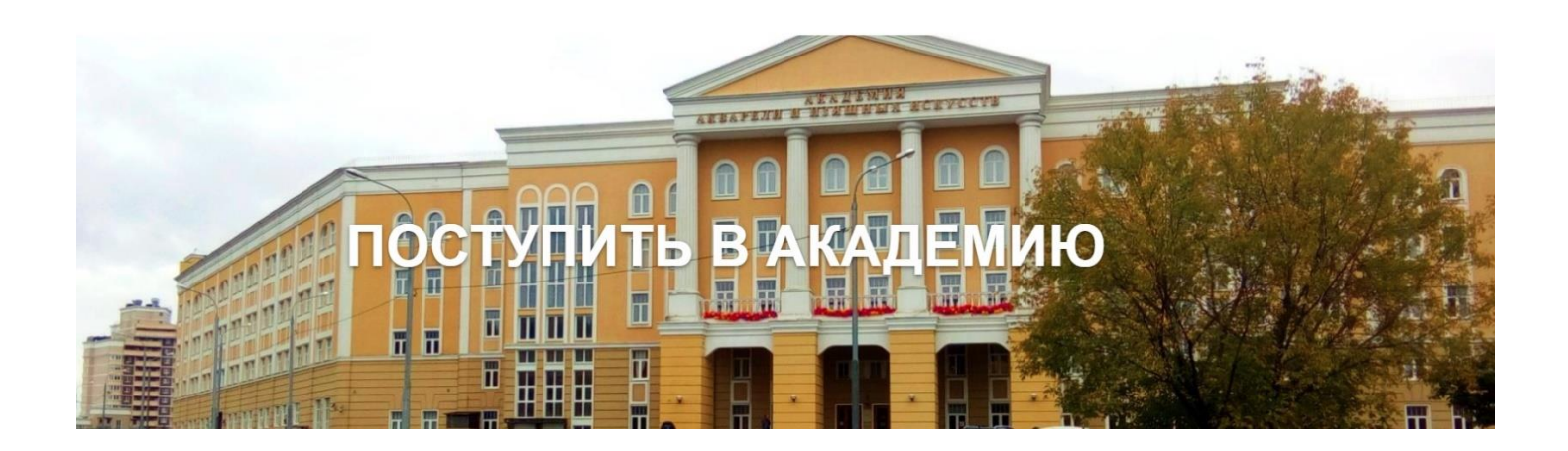

## **Инструкция по работе с личным кабинетом абитуриента 2020**

#### Оглавление

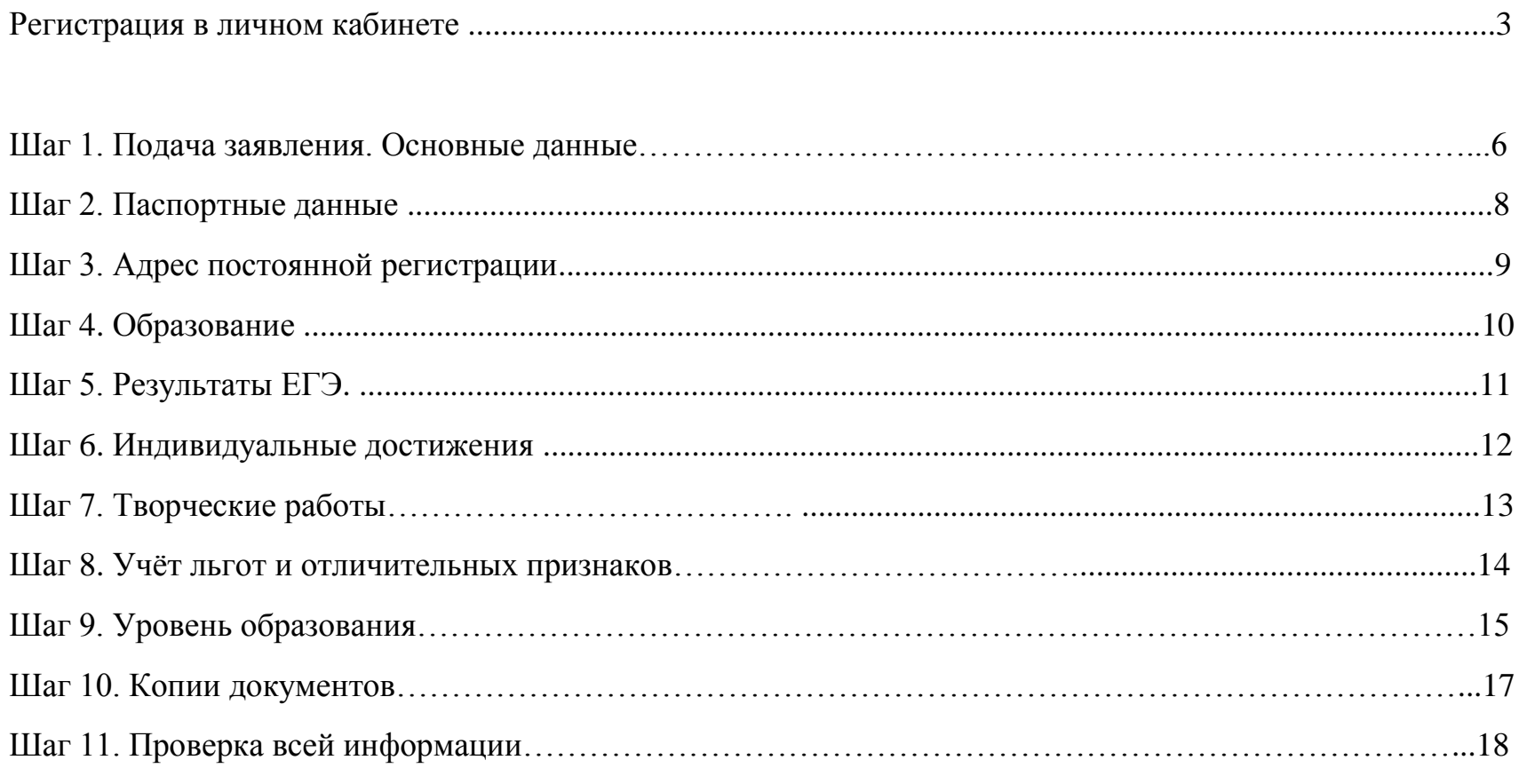

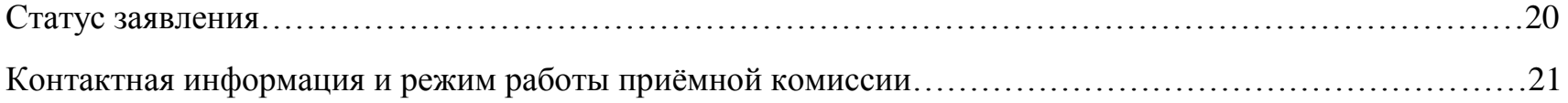

## Регистрация в личном кабинете

Личный кабинет абитуриента располагается на сайте академии. Для перехода в кабинет нажмите по баннеру «Поступить в академию». Для подачи документов на поступление абитуриенту необходимо зарегистрироваться по ссылке [«Зарегистрируйтесь».](https://priem.academy-andriaka.ru/cabinet/) В дальнейшем, если абитуриент уже зарегистрирован, то для входа в личный кабинет необходимо ввести логин и пароль.

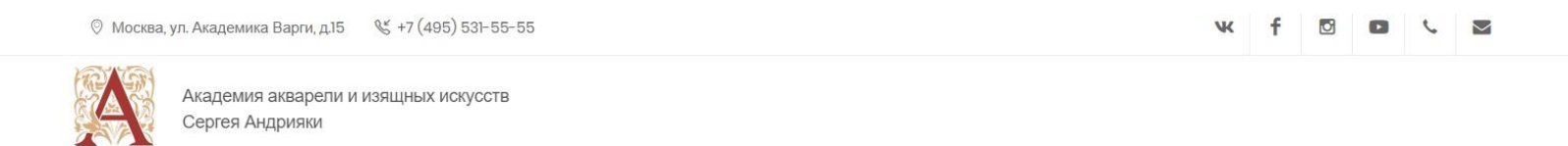

### Приветствуем Вас в личном кабинете абитуриента Академии акварели и изящных искусств Сергея Андрияки

Пожалуйста, зарегистрируйтесь

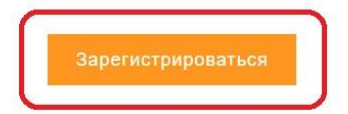

Если вы уже зарегистрированы, пожалуйста, войдите

**BAW EMAIL** 

Агеев Константин Игоревич

ПАРОЛЬ

Забыли свой пароль? Войти

При заполнении формы регистрации необходимо внести личные данные: Имя, Фамилия, E-mail, Пароль, Подтверждение пароля. В поле подтверждения реального пользователя важно отметить значение «Я не робот», а ниже необходимо подтвердить системе «Согласие на обработку персональных данных».

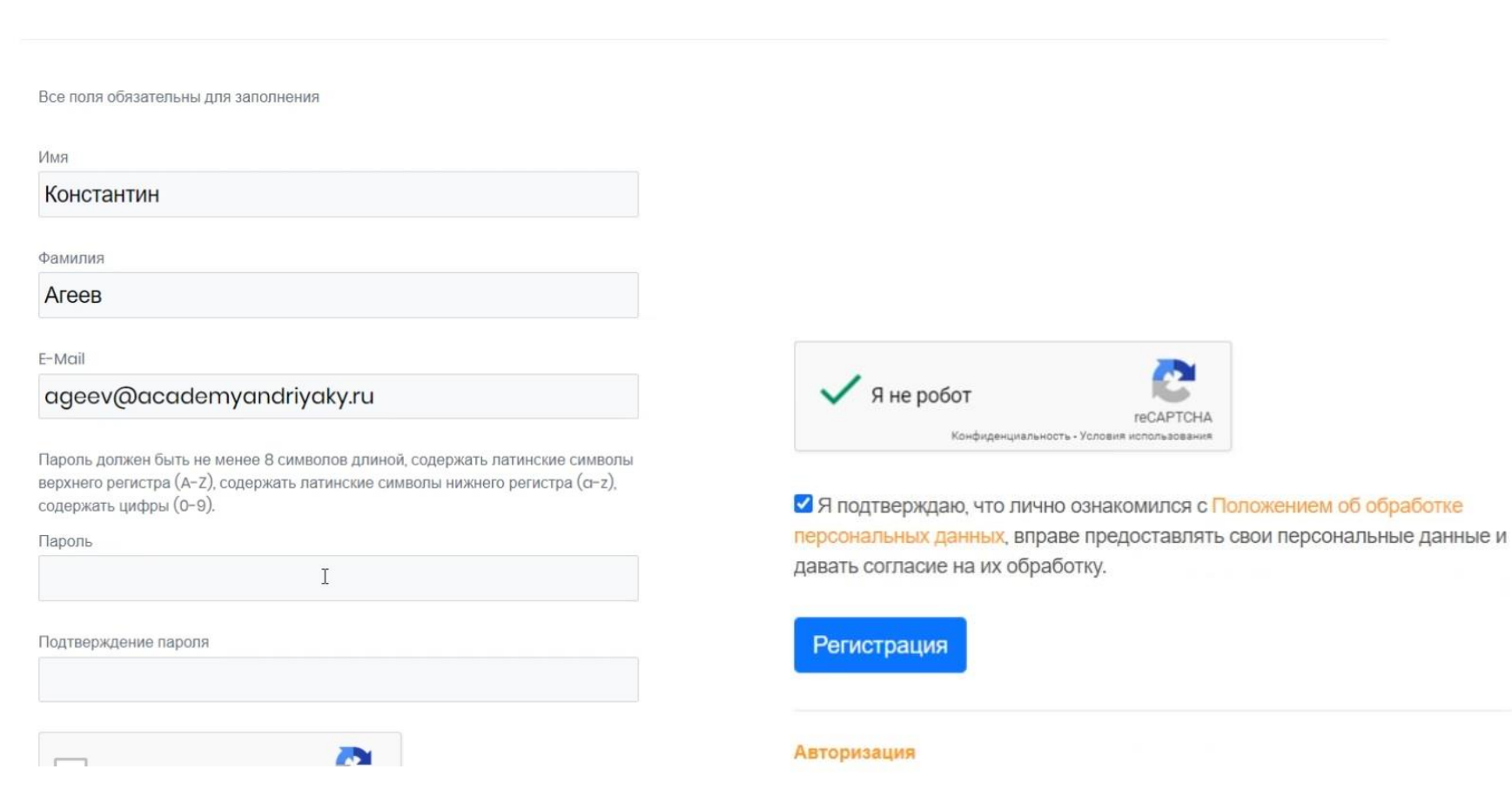

### Регистрация

Обратите внимание на требование к паролю. Он должен содержать не менее 8 символов длиной, содержать латинские символы верхнего регистра (A-Z), содержать цифры (0-9).

### Регистрация

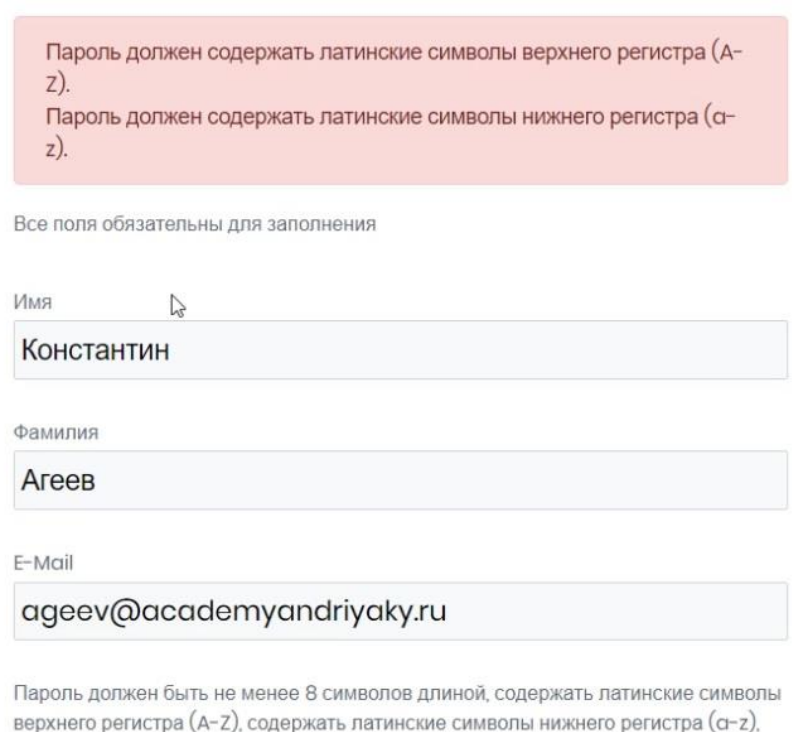

содержать цифры (0-9).

## Подача заявления

В результате регистрации, абитуриент п в личный кабинет, где может подать заявление на поступление в электронном виде. Для этого необходимо последовательно заполнить поля всех нижеперечисленных страниц. Заполнение начинается со страницы «Основные данные», где все поля для заполнения являются обязательными.

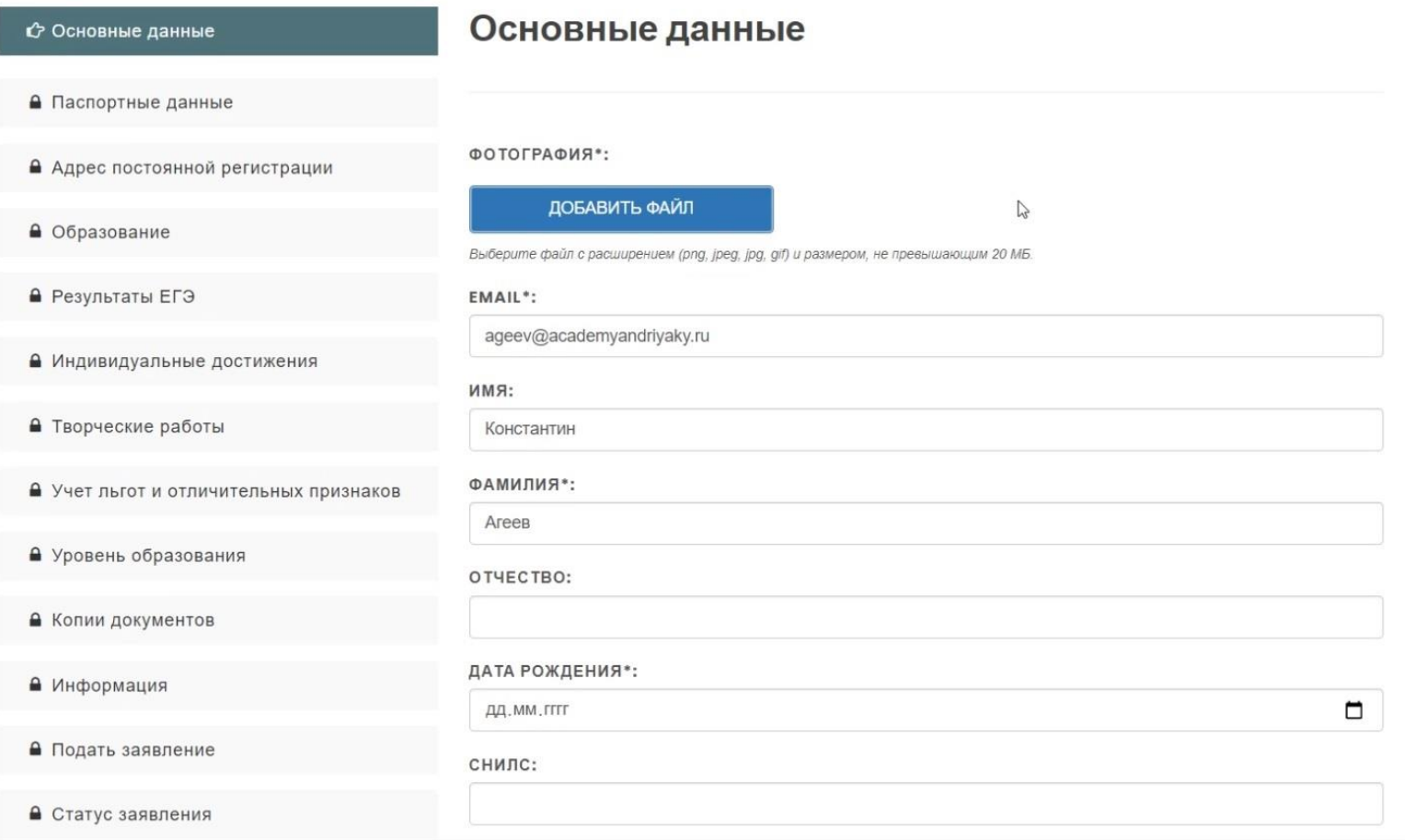

#### ГРАЖДАНСТВО\*:

Россия

пол•: ● мужской ⊙ женский

#### МОБИЛЬНЫЙ ТЕЛЕФОН:

+7 (926) 710-4128

#### ДОПОЛНИТЕЛЬНЫЙ ТЕЛЕФОН:

+7495 311-54-20

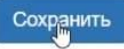

 $\check{}$ 

Далее на странице «Паспортные данные» нужно ввести: серию и номер паспорта, код подразделения, когда выдан, кем выдан.

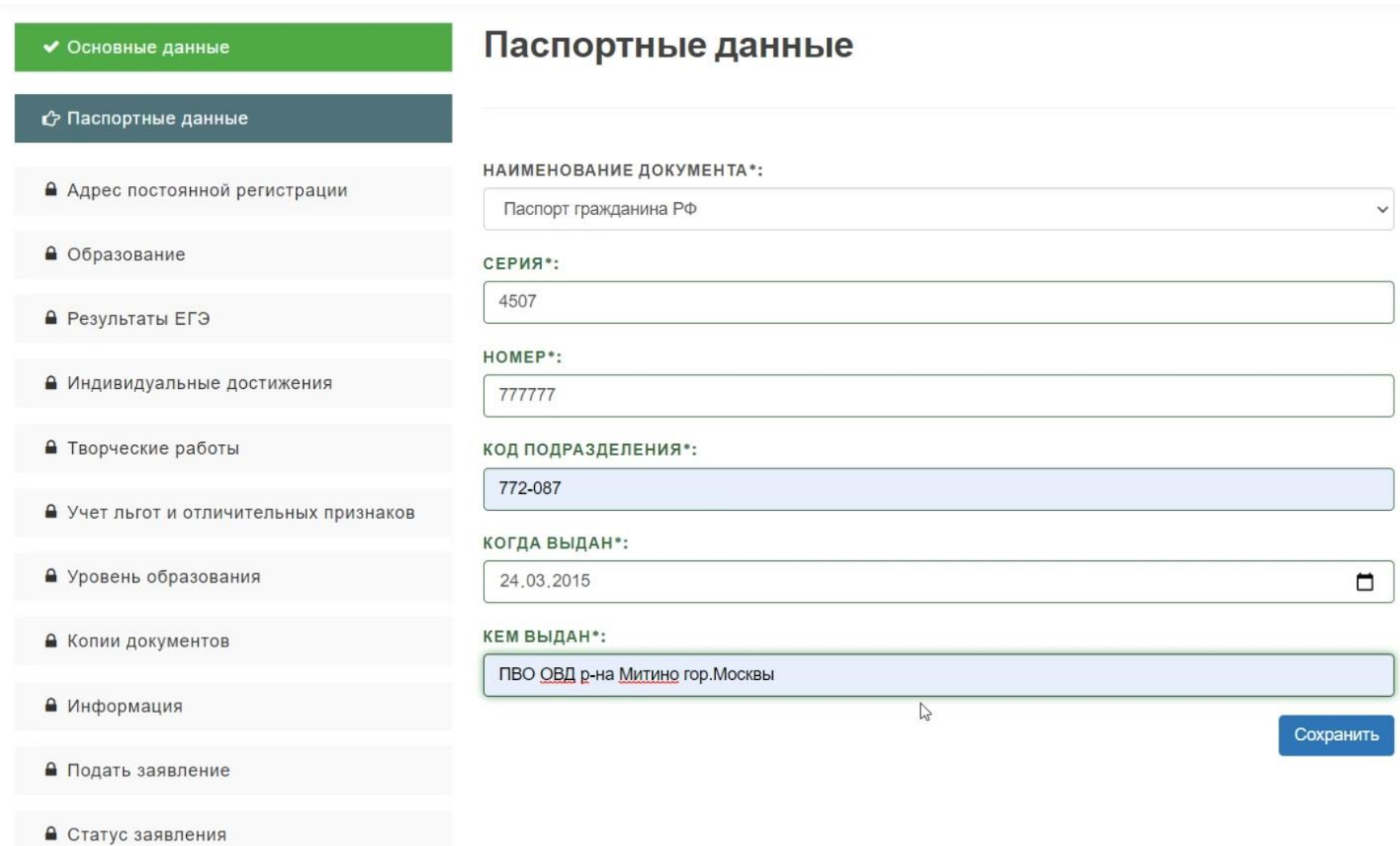

На странице «Адрес постоянной регистрации» нужно указать: страна, регион, район, населённый пункт, улица, дом, корпус, квартира, почтовый индекс.

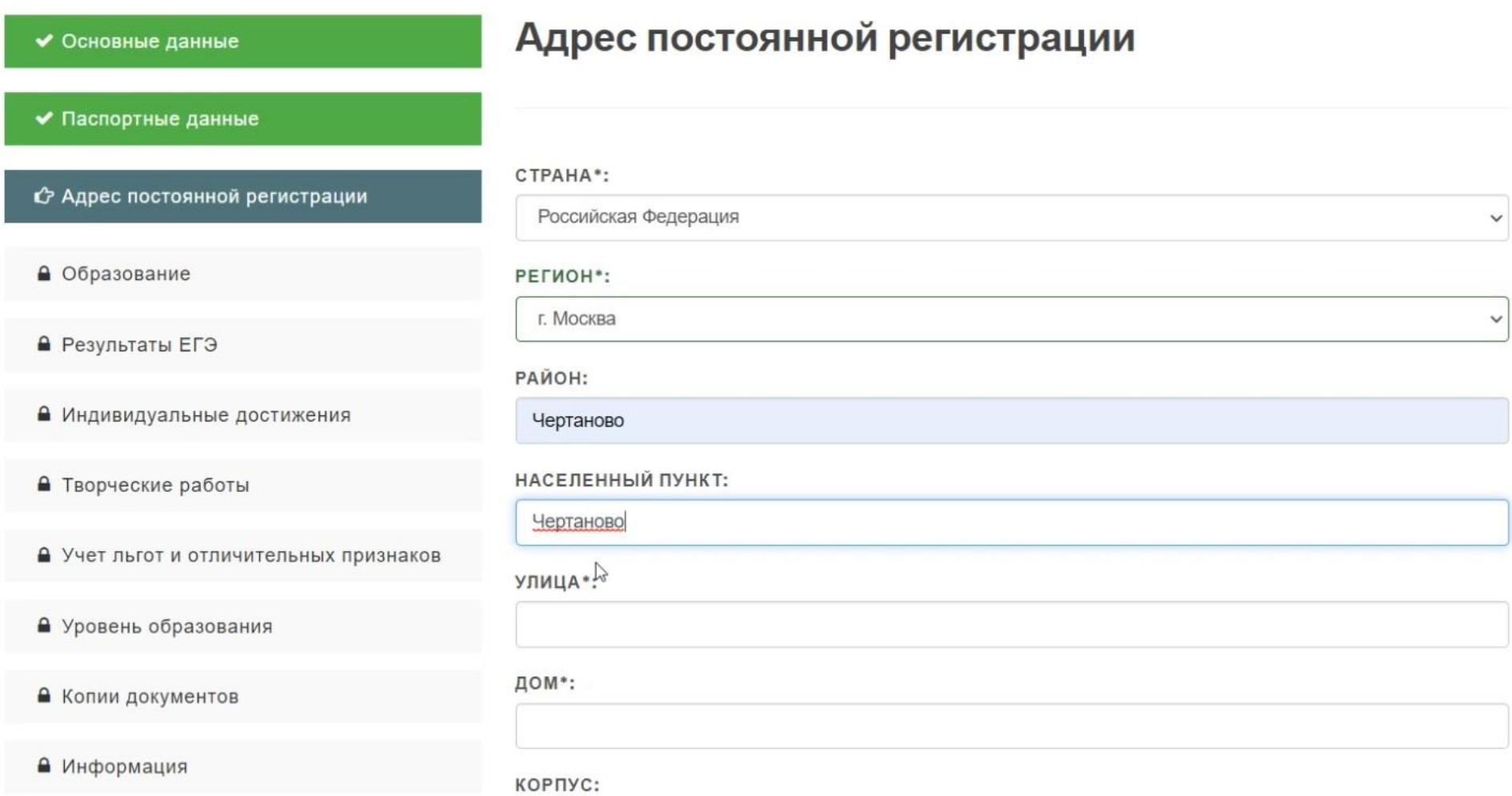

На странице «Образование» нужно указать: вид образования, тип документа, серия / номер документа, год окончания образовательного учреждения, наименование учебного заведения, форма обучения, дата выдачи документа, владение иностранным языком.

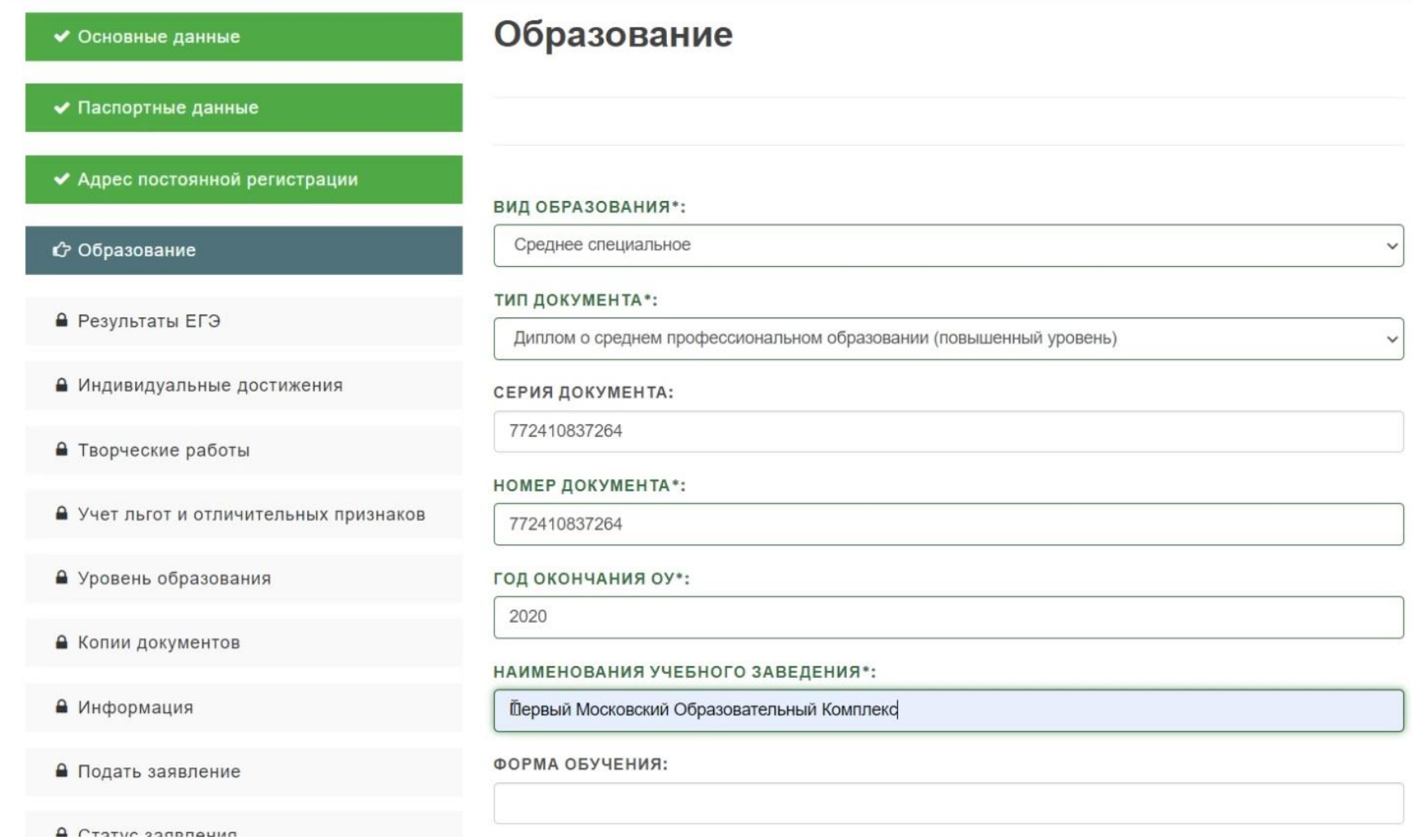

На странице «Результаты ЕГЭ» абитуриент может указать результаты экзаменов по свидетельствам ЕГЭ при их наличии или добавить позже.

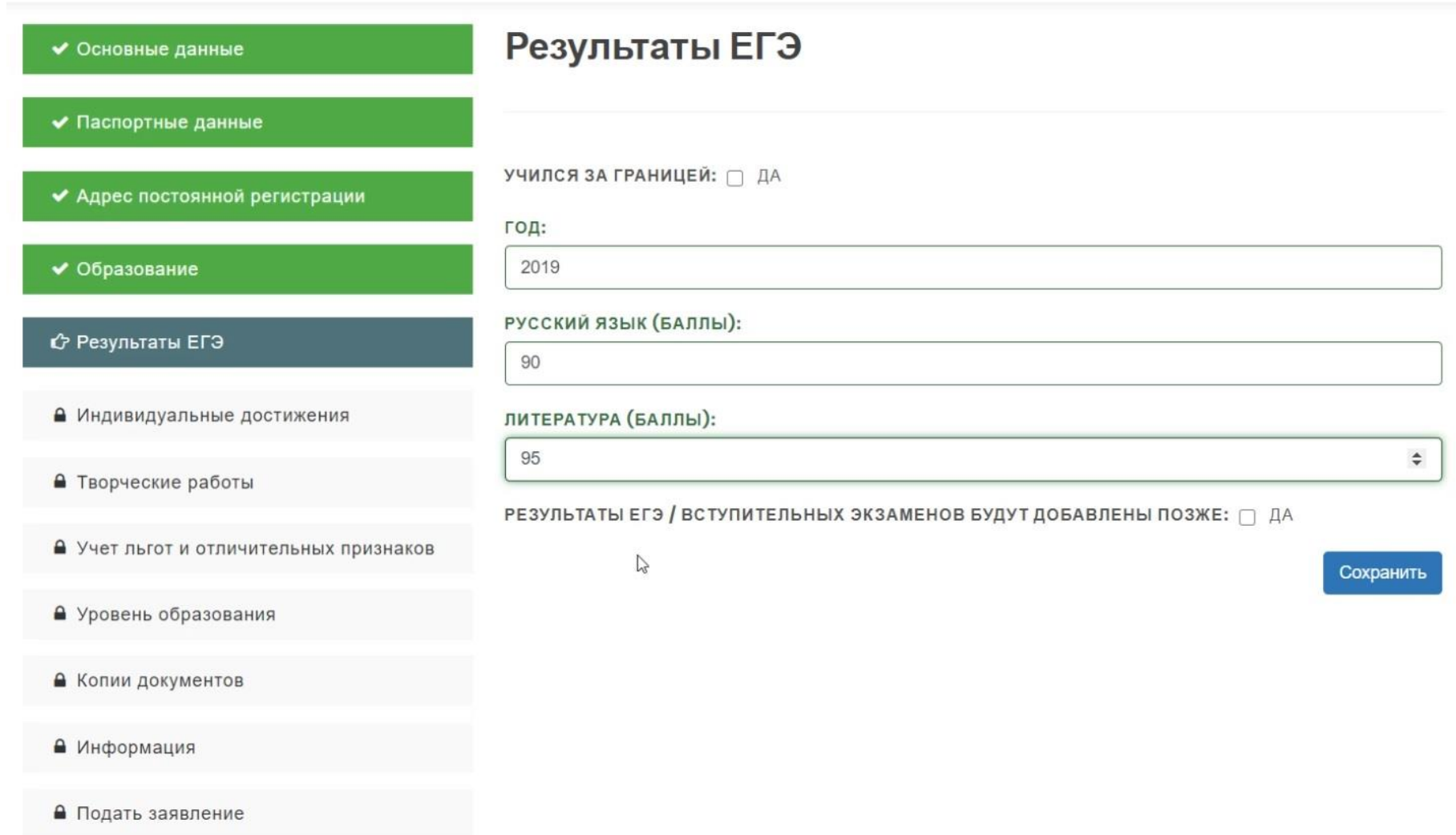

Для внесения сведений об индивидуальных достижениях необходимо перейти на страницу «Индивидуальные достижения». При отсутствии достижений следует перейти на следующую страницу нажав вкладку «Нет достижений».

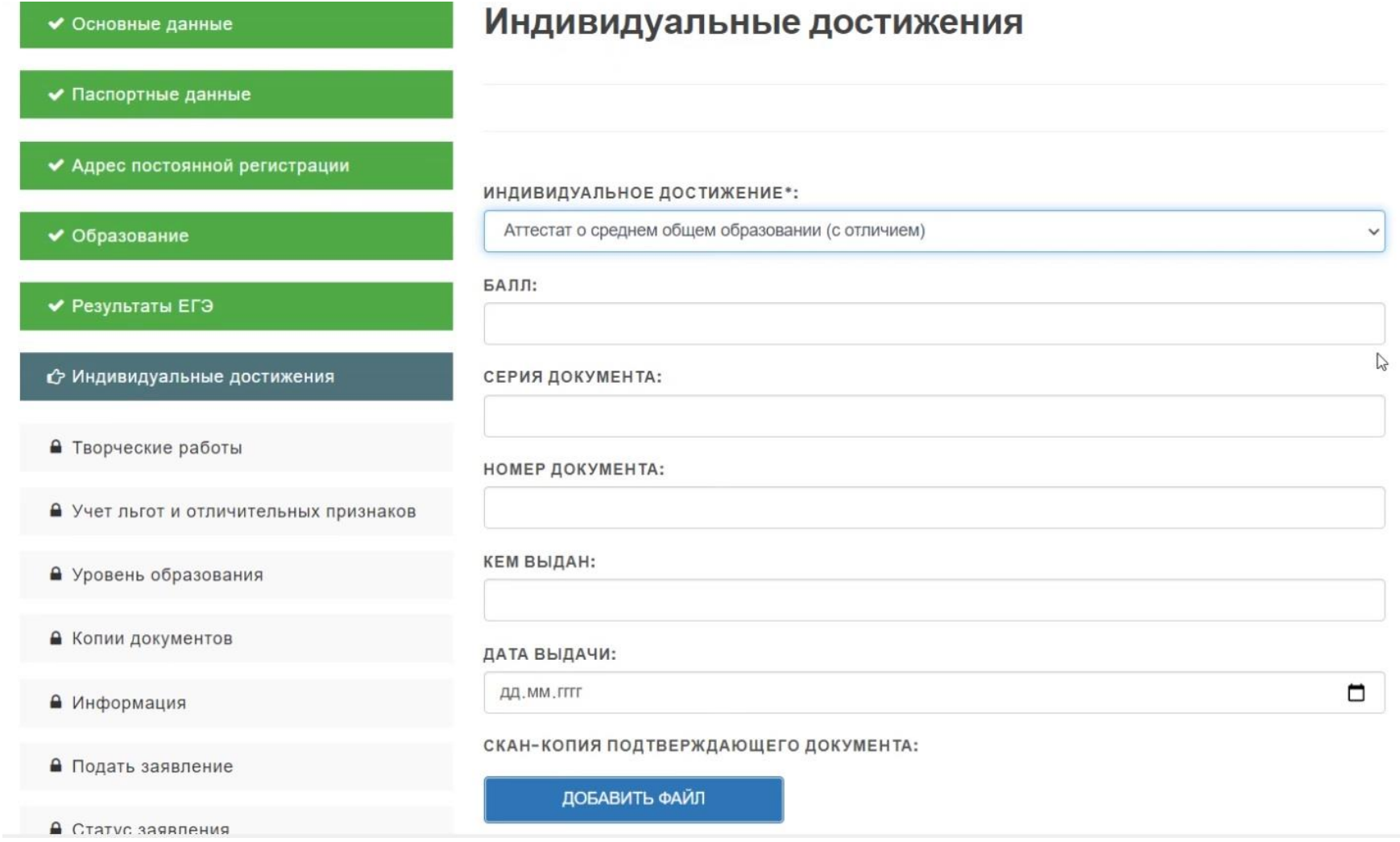

На странице «Творческие работы» можно добавить к загрузке скан-копии рисунков, картин и других творческих работ. На данный момент абитуриент может загрузить не более 3-х работ.

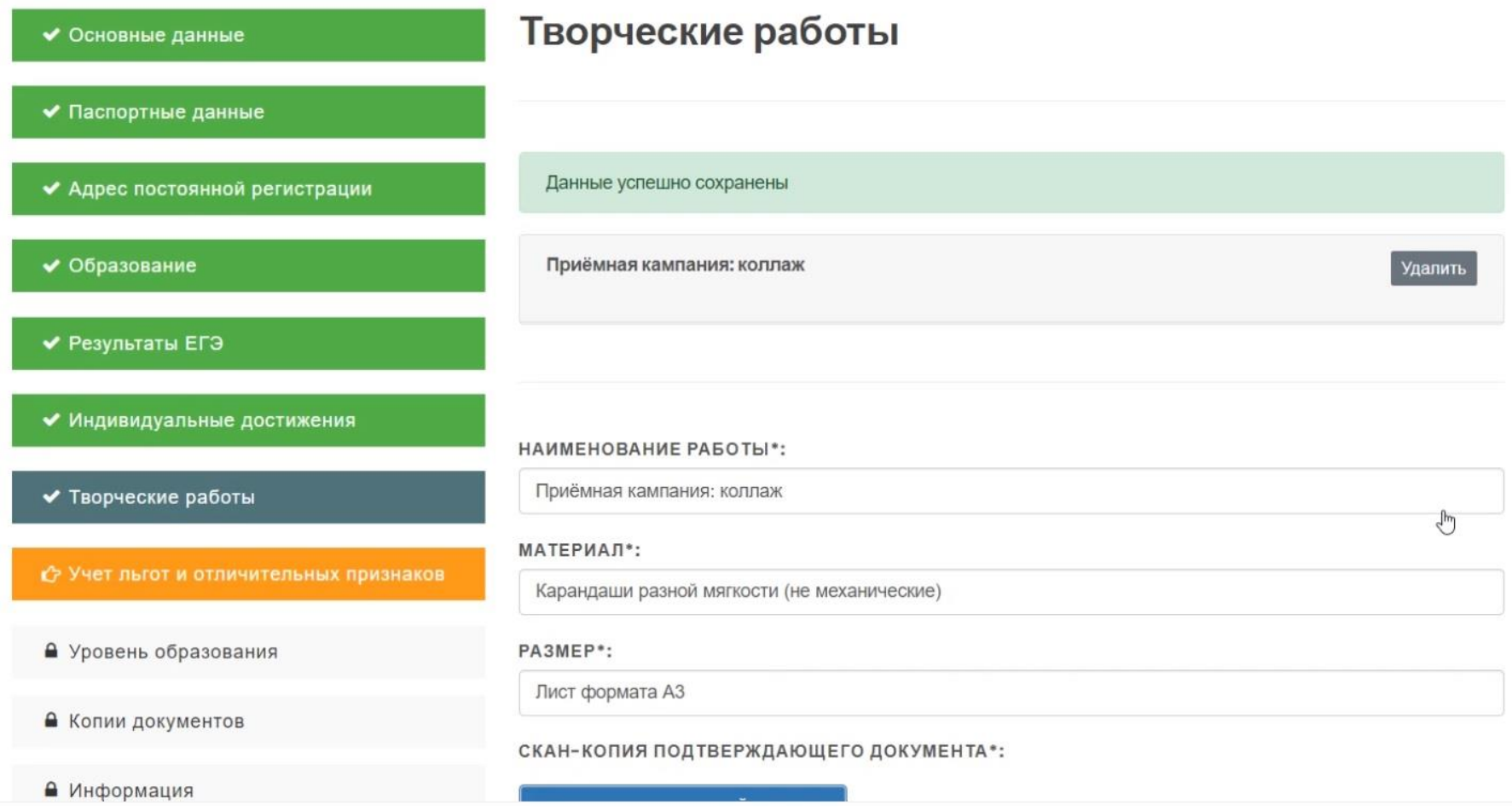

Страница «Учёт льгот и отличительных признаков» даёт возможность отметить наличие имеющиеся привилегий: по квоте целевого приема, посредством права поступления без вступительных испытаний, отличительных признаков для поступления.

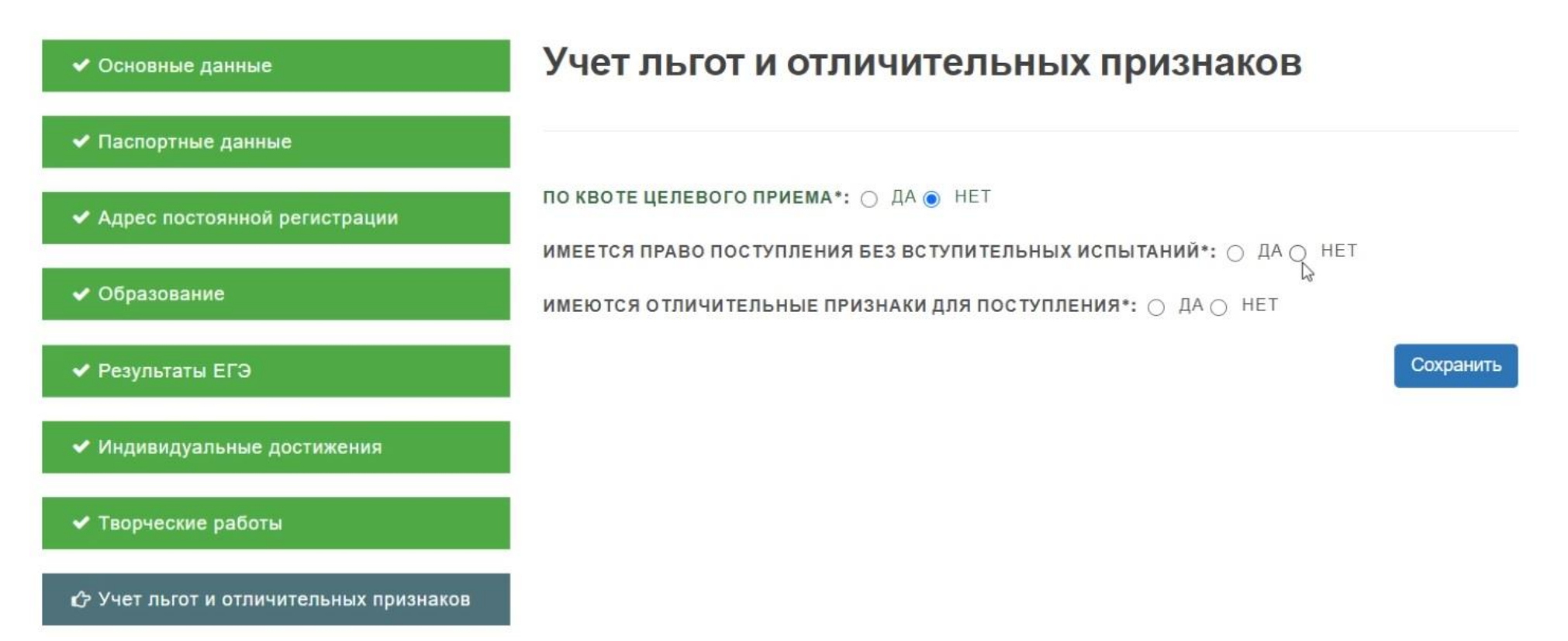

На странице «Уровень образования» следует подтвердить участие в приемной кампании: «Специалитет 2020».

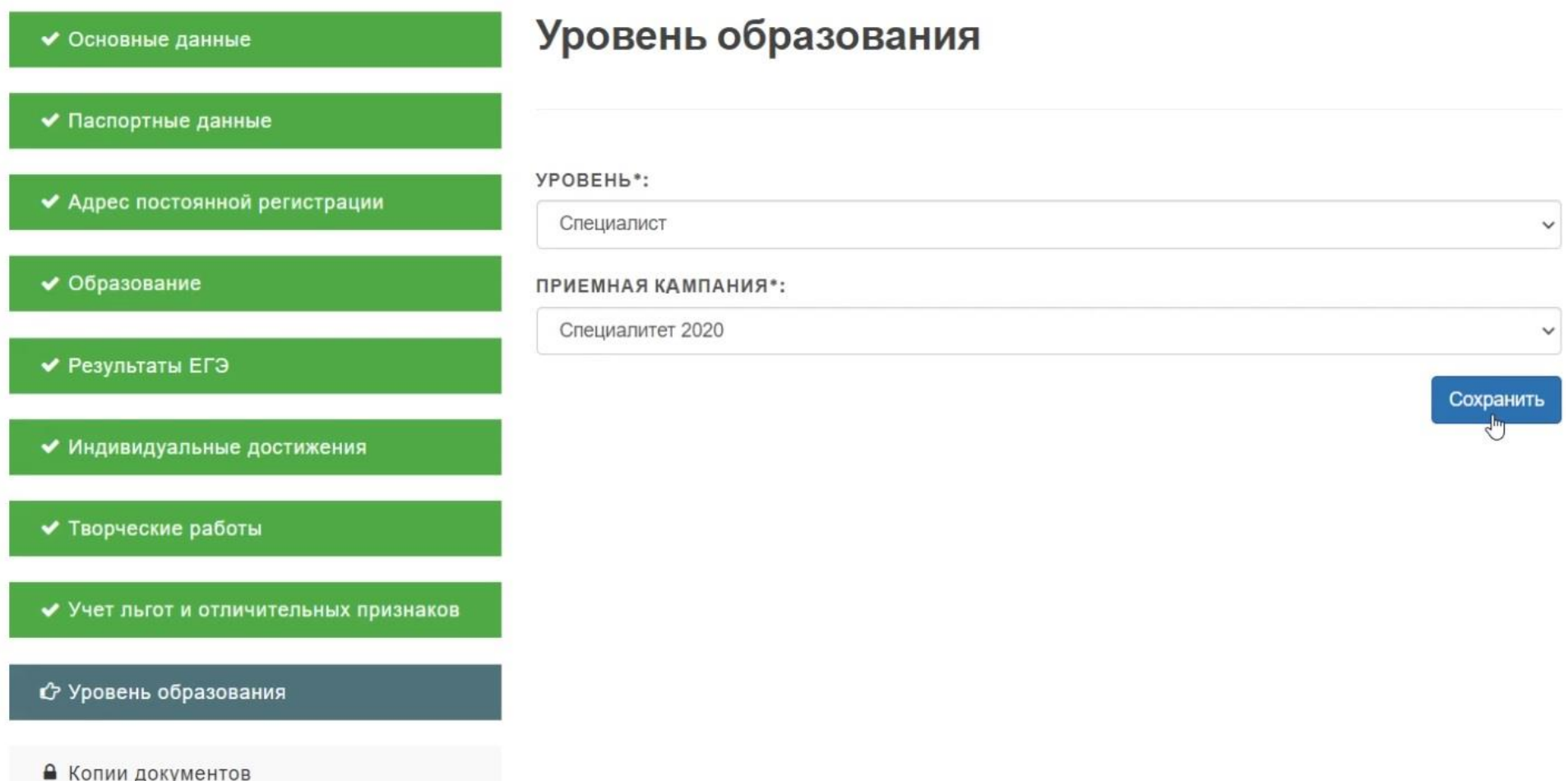

На странице «Копии документов» необходимо загрузить скан-копии документов обязательных для поступления: первую страницу паспорта с фотографией абитуриента, копию документа об образовании, дополнительную копию документа об образовании при наличии. Из данных ниже пунктов отметьте галочкой те, которые отвечают Вашим нуждам.

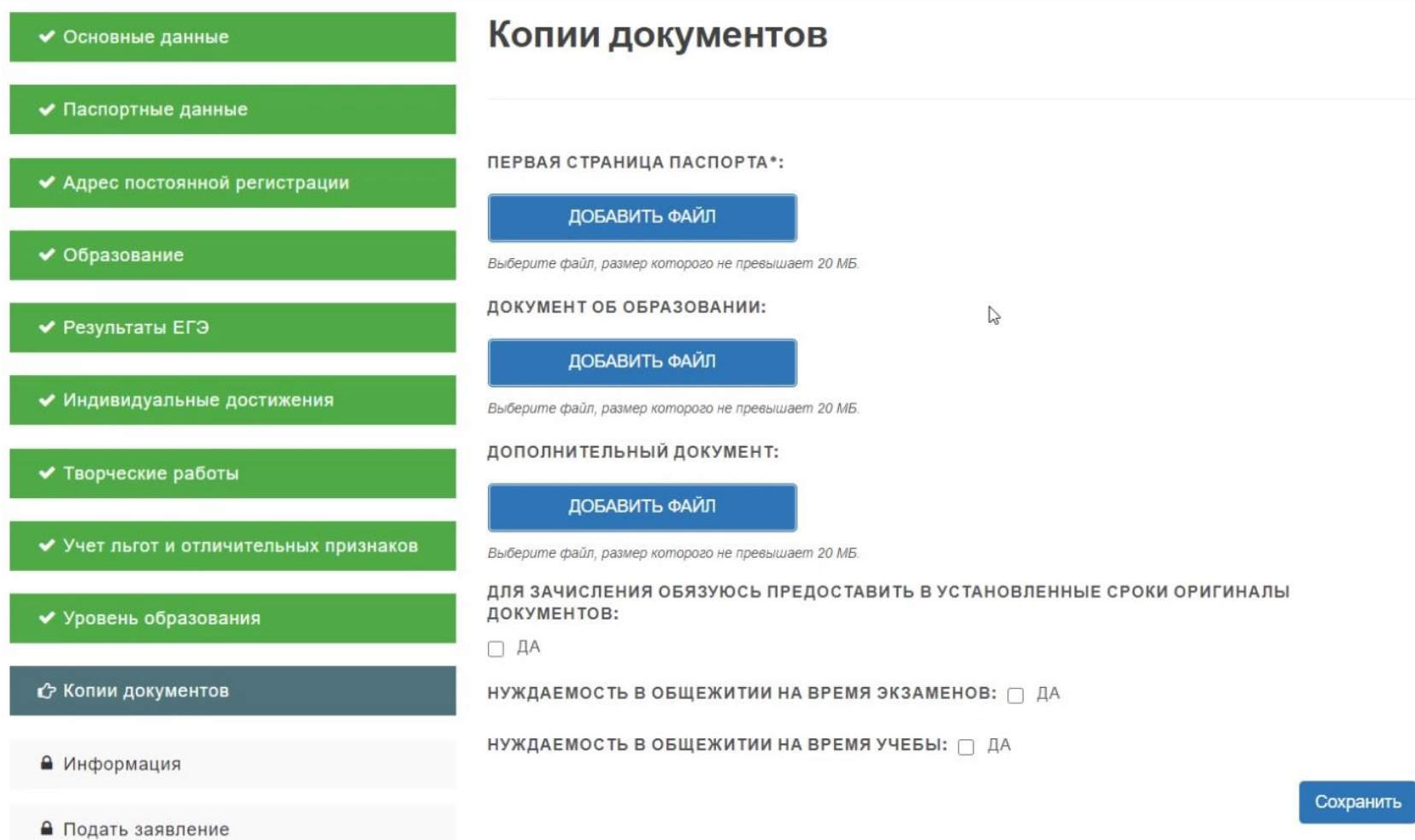

Перед тем как подать заявление Вы можете ещё раз ознакомиться с копиями наиболее важных документов приемной кампании академии.

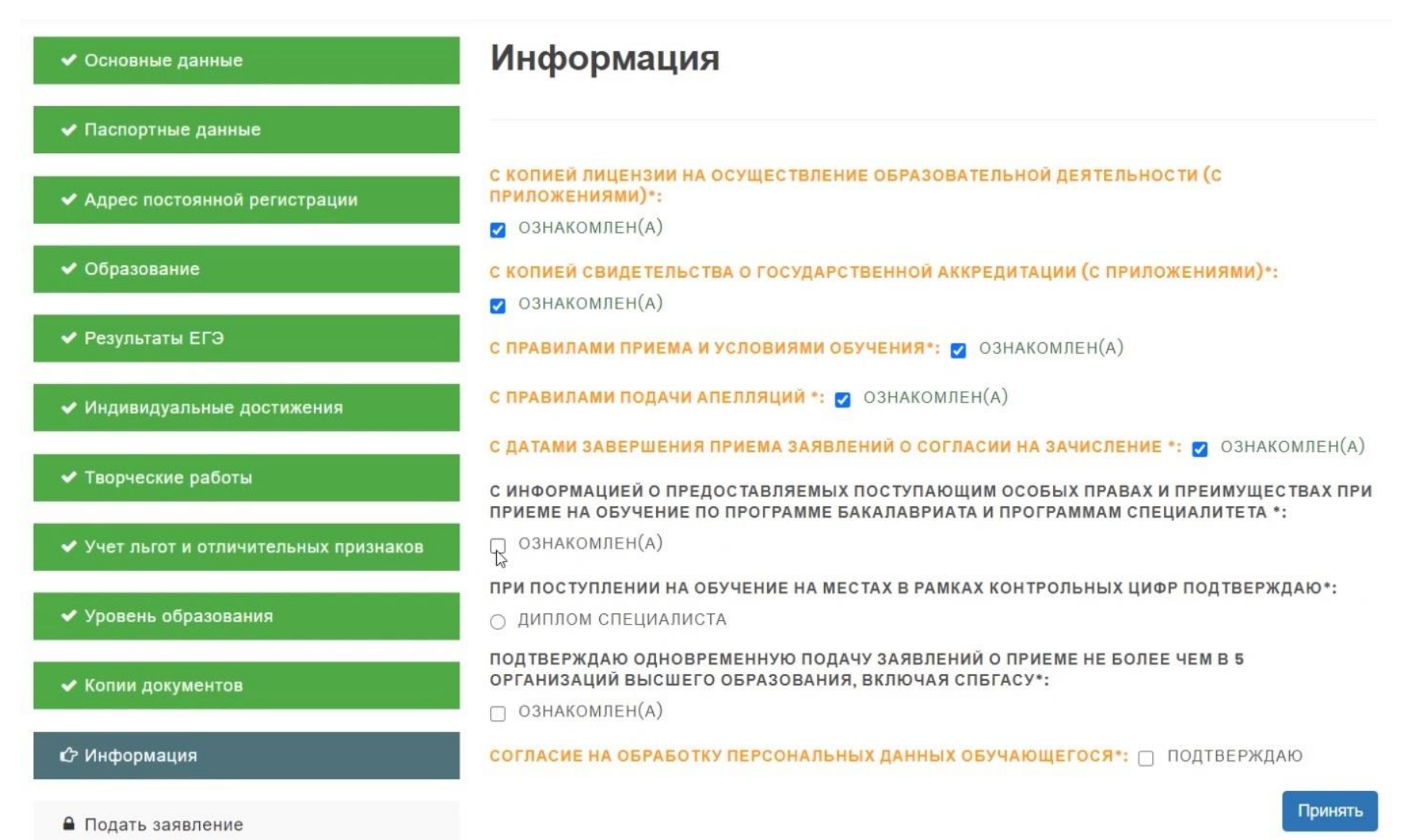

Последним шагом рекомендуется ещё раз проверить все введённые данные. После подачи заявления корректировка информации будет возможна только с помощью представителя приёмной комиссии.

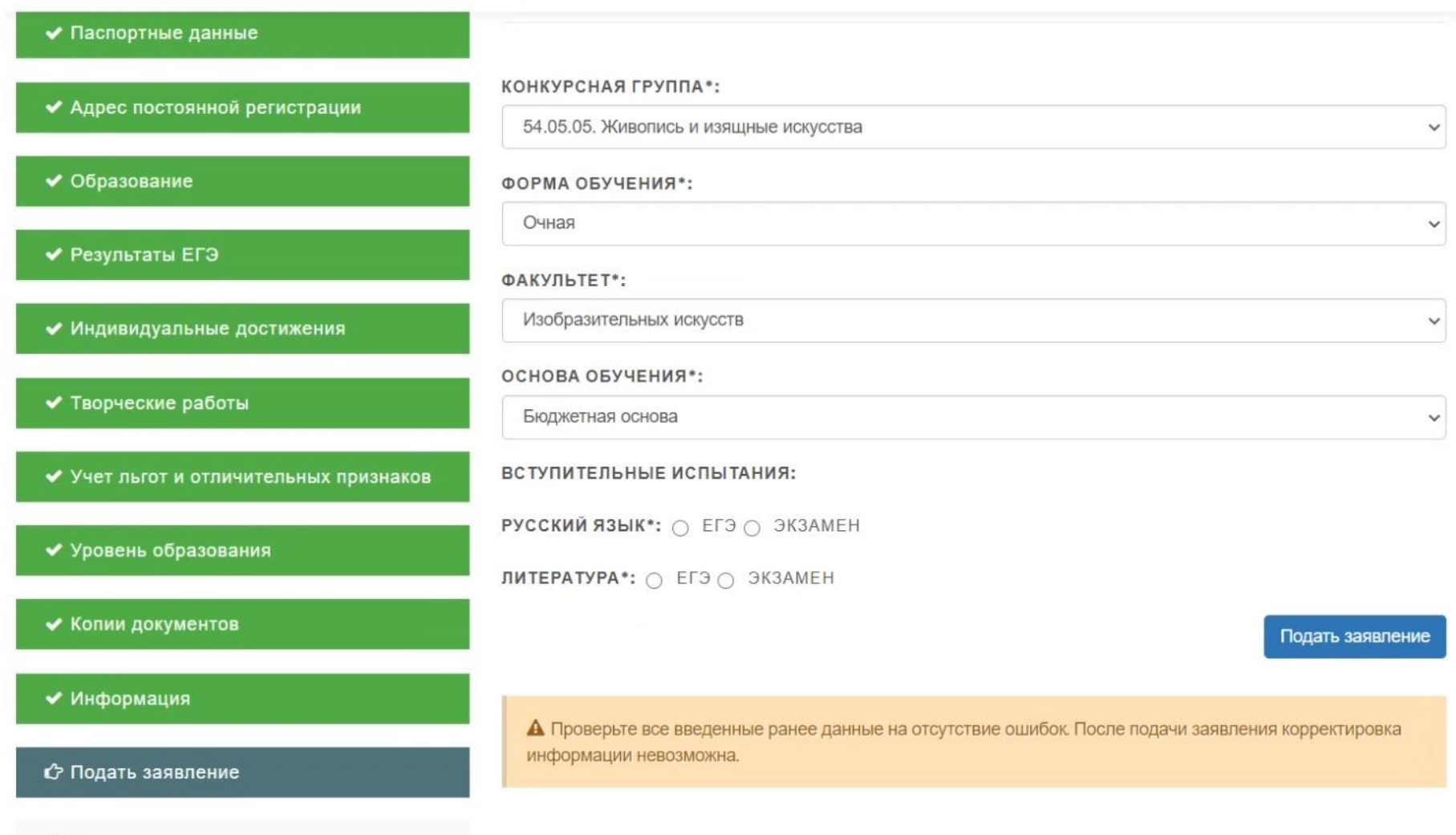

• Статус заявления

Если заявление было успешно подано абитуриентом, но не проверено модератором, то статус заявления будет «Находится на рассмотрении». Если заявление проверено модератором и принято, то в статусе будет установлено значение «Принято». Если заявление проверено модератором и отклонено, то в статусе будет указано значение «Отклонено».

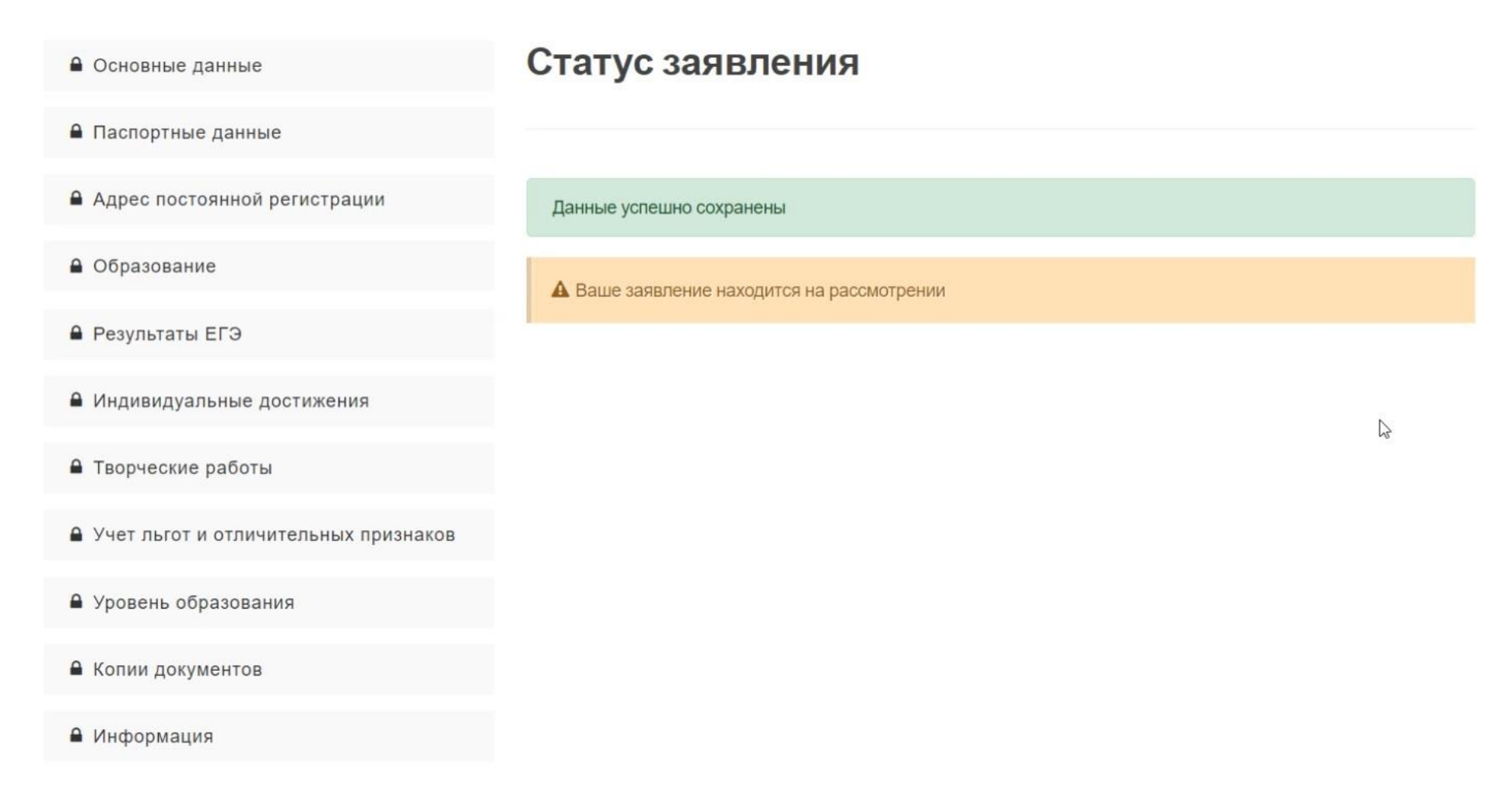

Взаимодействие с приёмной комиссией академии по интересующим вас вопросам осуществляется следующими способами:

по тел. +7 (495) 531-55-55, доб. 347, 329, 330, 115

по электронной почте**:** [priem@aaii.ru](mailto:priem@aaii.ru)

Режим работы: понедельник — четверг: 11.00 — 17.00 Пятница: 11.00 — 16.00 Перерыв: 13.00 — 14.00

Информация для абитуриентов на сайте академии:

<https://academy-andriaka.ru/abitur/>

Задать вопрос приёмной комиссии в онлайн:

<https://academy-andriaka.ru/abitur/zadat-vopros-priemnoj-komissii/>